### **Wisconsin Geological and Natural History Survey**

Attn: Map Sales **Attn:** Map Sales **Communist Communist Communist Communist Communist Communist Communist Communist Communist Communist Communist Communist Communist Communist Communist Communist Communist Communist Communi** 3817 Mineral Point Road 608.263.7389; mapsales@uwex.edu Madison, Wisconsin 53705-5100 www.WisconsinGeologicalSurvey.org

### **order form**

# **Wisconsin Well Constructor's Reports (WCRs), by county, on CD-ROM**

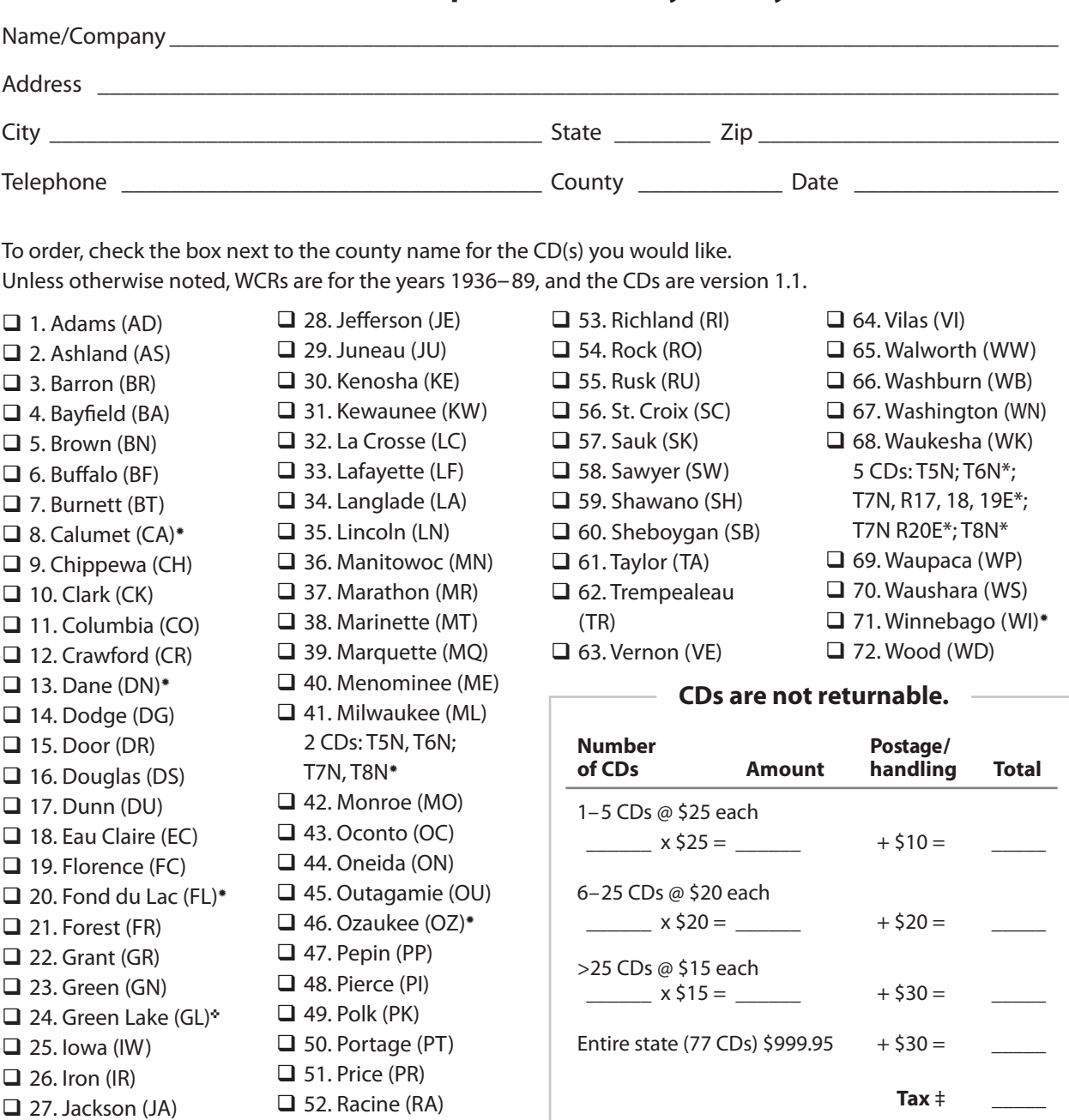

\*1936-87; \*1936-95; \*version 1.2

All orders must be prepaid. Payment must be in U.S. currency. Make check or money order payable to:

## **Wisconsin Geological Survey**

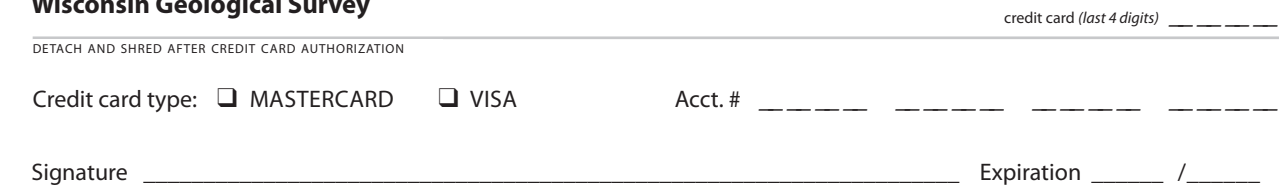

 ‡ *Wisconsin residents, add applicable sales tax (5 or 5½%, depending on county of residence) to entire amount, including postage/handling.*

**Grand total \_\_\_\_\_**

## **Important information about WCRs on CD-ROM**

Please note that software for using the database and images contained on the CDs is not provided. Users will need to import, sort, and/or filter the database in their own database/ spreadsheet of choice and view or print the images in their viewing software of choice. Please also be aware that the ink used to print the CD label is not waterproof and will run if wet. CDs may not be returned.

 A sample of 18 WCR images and database entries may be downloaded from our website <www.wgnhs.org/wcrs.htm>. Please try the sample set to ensure that your software can handle the images and database. The sample files have been compressed into one zipped file; you will need special software to unzip the files. Many computers come with such software; if yours does not, you can find many freeware varieties on the Internet. For example, visit the website <www.zip995.com>.

 Scanned images take up a great deal of computer memory. It is not practical to put them in the same database as the location information, because then the database would run much too slowly (if at all). Therefore the images are separate from the database, and a large number of CDs are needed to cover the state.

 The basic location information (county, township, range, section, and quarter sections) was entered into a simple database so that you may search for WCRs by location. The structure of this database is included on the CD in the file "structure.pdf." The database and the images are linked by the alpha-numeric name of the image (field name IMAGE\_NO) composed of a two-character abbreviation for the county and a number that is unique within a given county, for example, "CO619.tif."

 To search, import the database (for example, for Columbia County the file name is "COLUMBIA.dbf" within the folder "WcrData") into your software package (Exel, Access, or Paradox). You can sort the entire database by township, range, section, and quarter section, and scroll to the location you are interested in, or you can search for a specific township, range, section, and quarter section. You will need to print out (or write down) the image numbers (shown in the field named "IMAGE\_NO") for the locations of interest to you. Exit the database and open the folder "WcrImages," sort the images by name (if necessary), and then look for the image numbers that you found in the database. Please note that the image numbers will be in ASCII order, which is not quite the same as numerical order. Numbers will be listed in the order: 1, 10, 100, 1000, then 1001, 1002 through 1009, then 101, 1010, etc. Just think of it as sorting the leftmost digits first, then moving to the next digit to the right. If a WCR has more than one page, the following pages have the same file name as the first page, except that it will have "\_x " added to the file name before the extension, "x" representing the page number. For example, page 2 of the file "CO1025.tif" would be named "CO1025\_2.tif."

 Please be aware that some WCRs were submitted without a location, or with only a partial location; therefore, some WCRs have some or all of the location fields blank. In addition, locations as reported on many WCRs may be in error. If you are searching for a WCR and cannot find it in the correct section, you may wish to search for it first in the surrounding sections, and then in the records at the beginning of the township that do not list a section. (WCRs that listed multiple sections were data entered with the section field blank.) If you have an owner's name, then it may also be worth checking the records that are missing the township and/or range information.

*Any use of trade, firm, or product names is for descriptive purposes only and does not imply endorsement by the Wisconsin Geological and Natural History Survey.*